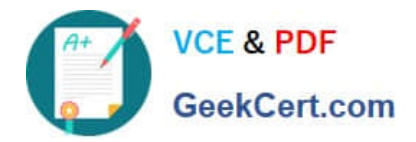

# **C2090-621Q&As**

IBM Cognos Analytics Author V11

# **Pass IBM C2090-621 Exam with 100% Guarantee**

Free Download Real Questions & Answers **PDF** and **VCE** file from:

**https://www.geekcert.com/c2090-621.html**

100% Passing Guarantee 100% Money Back Assurance

Following Questions and Answers are all new published by IBM Official Exam Center

**C** Instant Download After Purchase

**83 100% Money Back Guarantee** 

- 365 Days Free Update
- 800,000+ Satisfied Customers

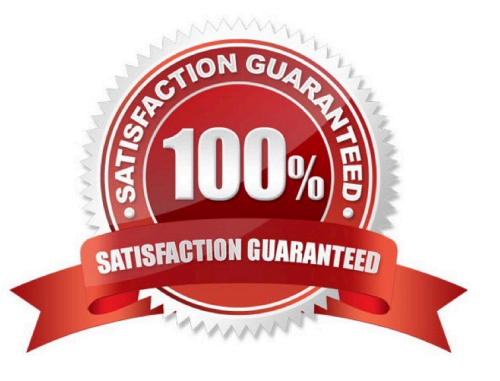

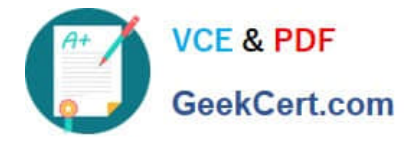

# **QUESTION 1**

Which Data source can be used when a report author wishes to create a Data module?

- A. a report
- B. a Data server
- C. an uploaded PDF file
- D. a Framework Manager package

Correct Answer: B

Reference: https://www.ibm.com/support/knowledgecenter/en/SSEP7J\_11.0.0/ com.ibm.swg.ba.cognos.ca\_mdlg.doc/c\_data\_modules.html

# **QUESTION 2**

A report author created a crosstab as shown below:

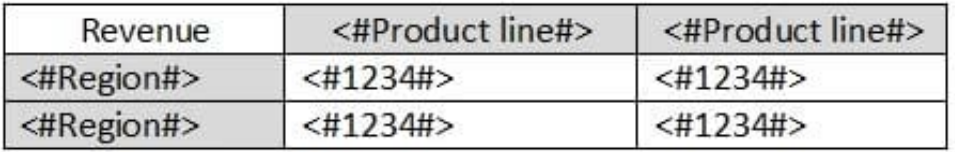

The crosstab report, when run, shows the following data:

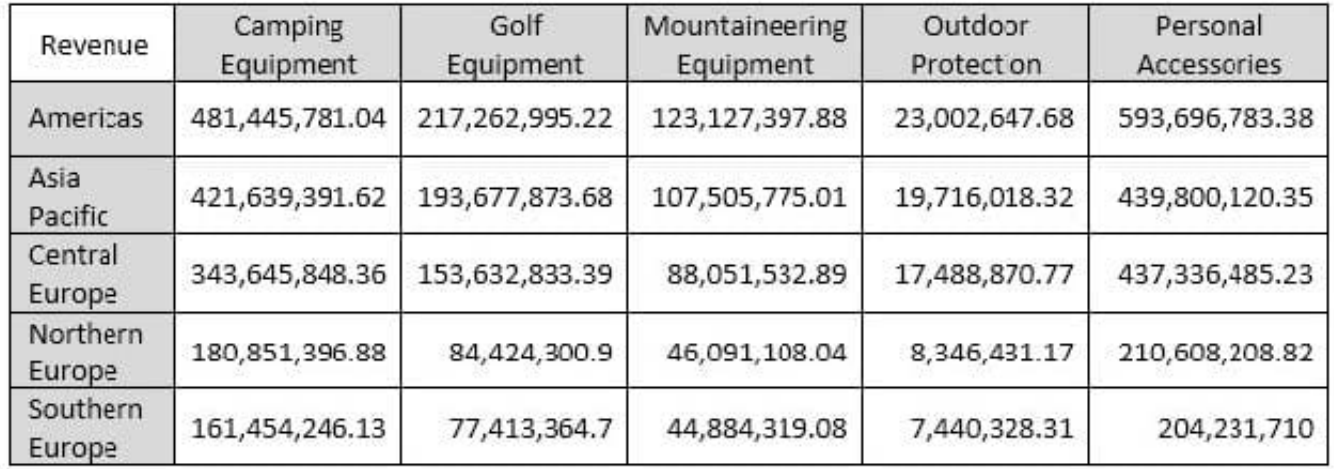

The author wants to split the revenue for each region by year. Where should the year data item be added?

A. Below Region using a horizontal drop zone.

B. Above Region using a horizontal drop zone.

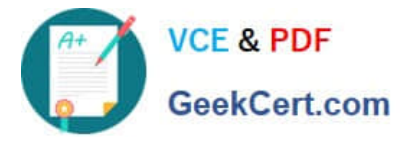

- C. To the left of Region using a vertical drop zone.
- D. To the right of Region using a vertical drop zone.

Correct Answer: D

#### **QUESTION 3**

A report author wants to reduce the number of columns in a list by moving the related information into a single column.

What is the first action that needs to be performed?

- A. Insert a block into the column header.
- B. Right click the column header and unlock the cell.
- C. Modify the column header properties and unlock it.
- D. Click on the more button on the Application bar to unlock the report.

Correct Answer: B

#### **QUESTION 4**

A report author is asked to create a page break on a List.

What are the initial steps to be taken?

A. Click on Navigate> Click Report Pages> Add Page set> Associate the data item to the page.

B. Select report> Click on properties> Select Report tab> Report options> Add page break> Associate the data item to the page.

C. In the properties pane, under Data click Pages set> From the data items pane, drag the data item page break is based on.

D. Click on Navigate> Click Report Pages> From Toolbox, and Page set to the Report pages pane> In properties pane, under DATA point the preferred query to the query list.

Correct Answer: B

### **QUESTION 5**

An Active Report contains a data deck with the following values on multi select controls:

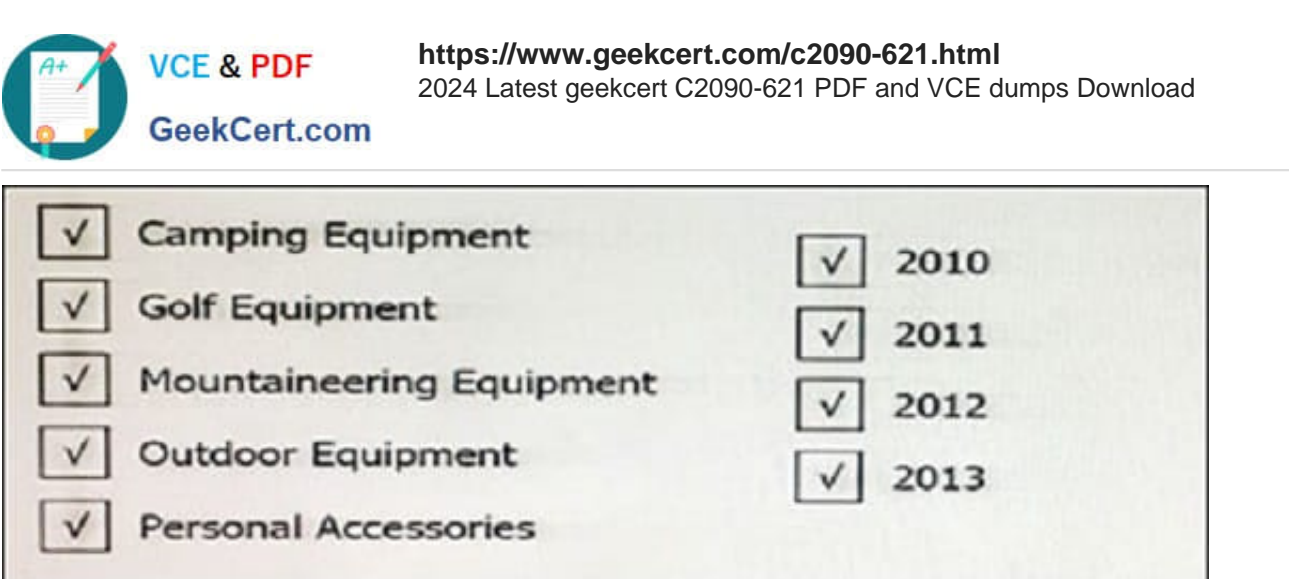

How many cards would be generated?

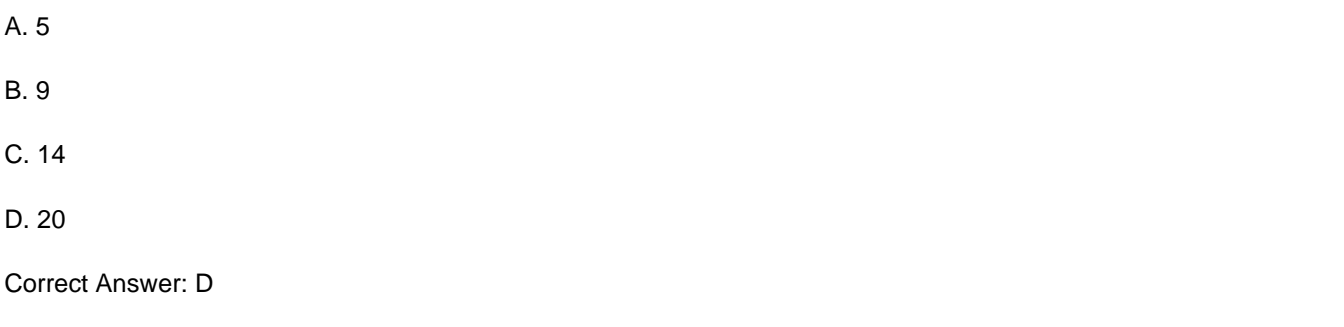

[C2090-621 VCE Dumps](https://www.geekcert.com/c2090-621.html) [C2090-621 Practice Test](https://www.geekcert.com/c2090-621.html) [C2090-621 Braindumps](https://www.geekcert.com/c2090-621.html)